# How to update your information on PowerSchool

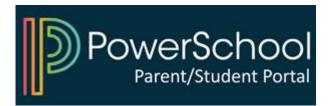

## 1) Access your PowerSchool Parent Portal

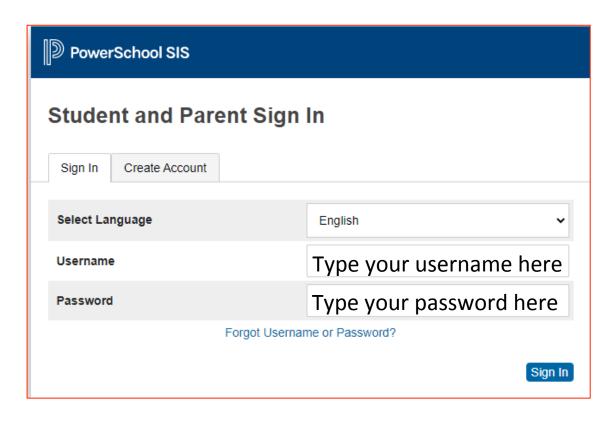

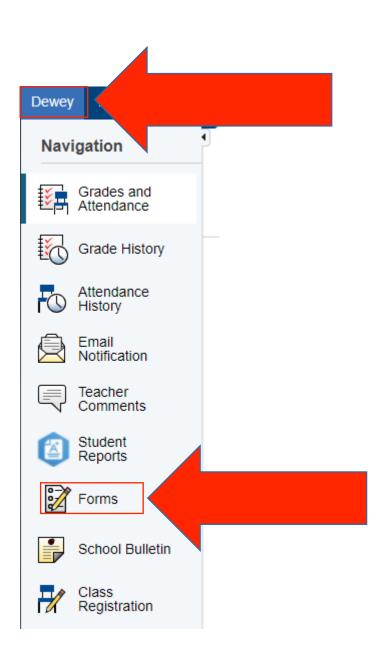

## 2) Select your child and click on "Forms"

### 3) Click on the form and follow instructions

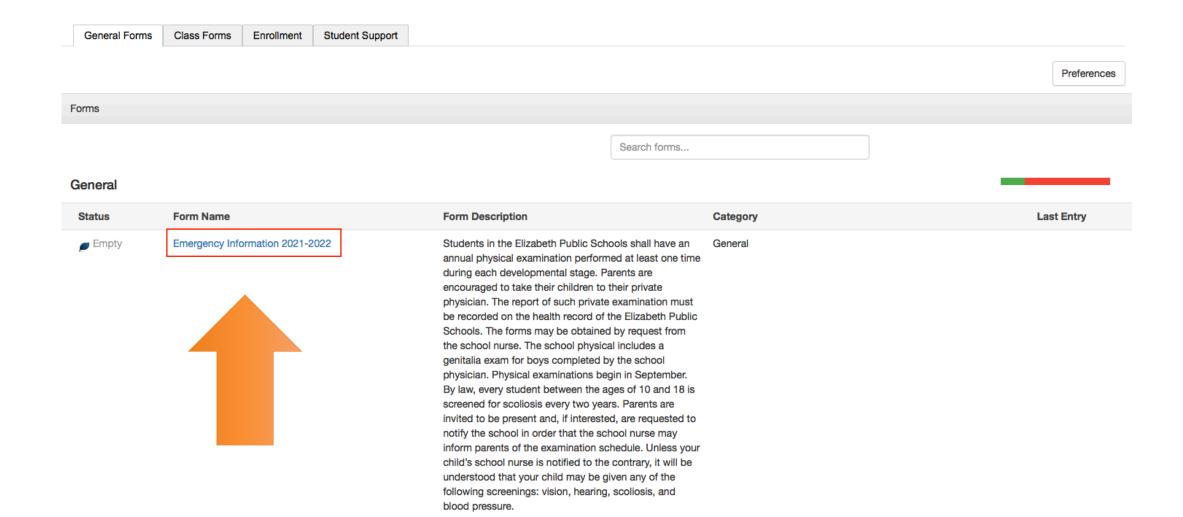

#### Log-in to **PowerSchool** to begin

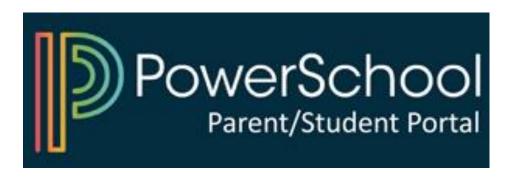